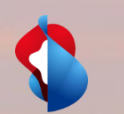

### **Colocation Installed Base and accompanied Access Request**

# **Wholesale Portal**

1

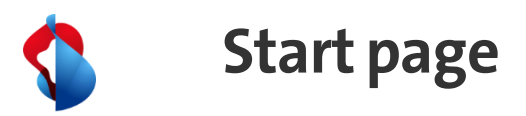

To get access to the new menue "Colocation" you need the proper authorisation "col\_inb\_write". Please contact your Superuser to activate it.

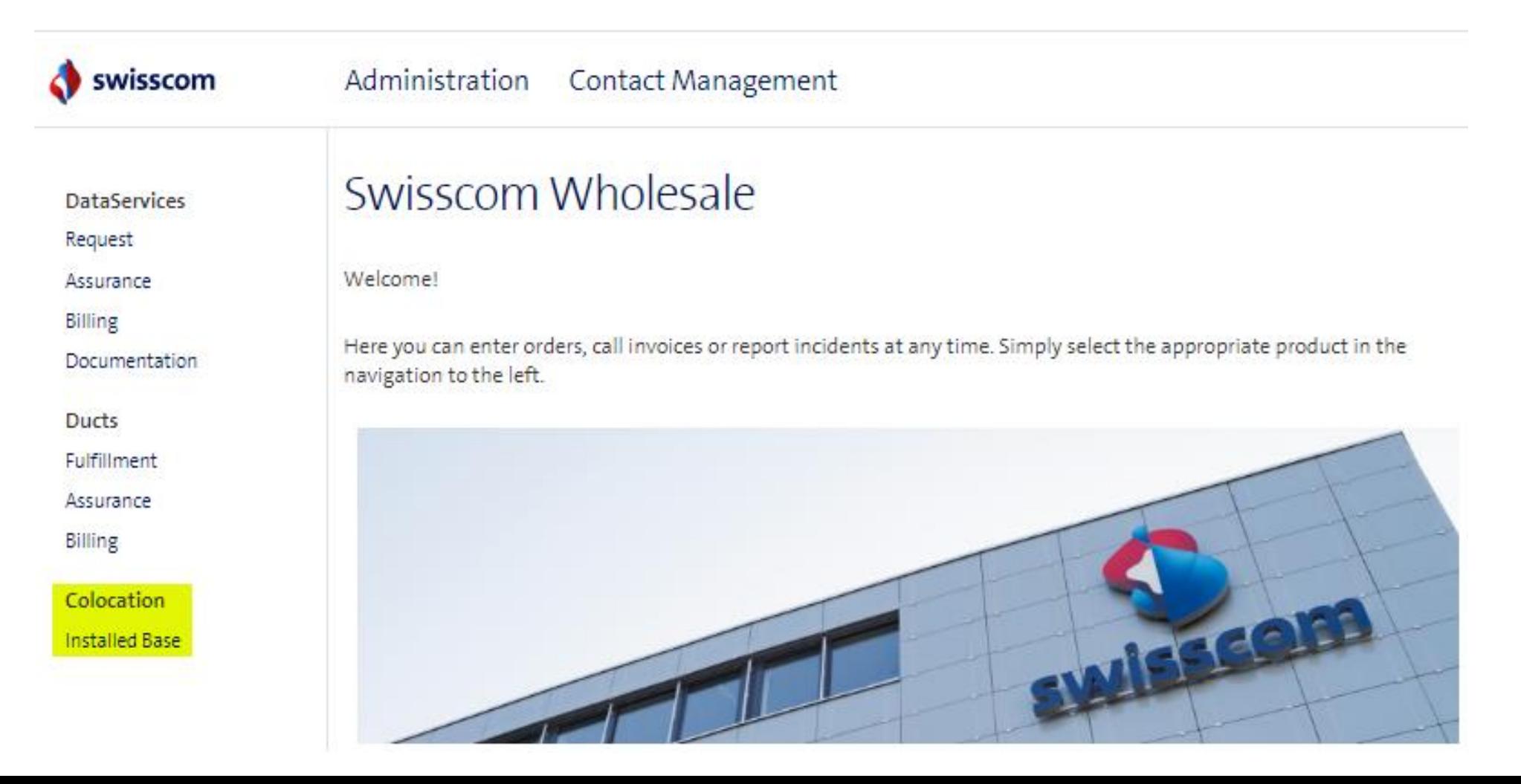

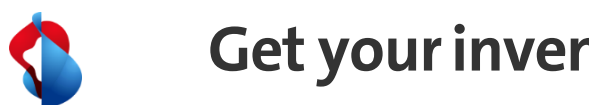

**Get yourinventoryonline**

Under "Colocation" you can get your "Installed Base" (Inventory) – all you see is your active inventory throughout Switzerland. This inventory is divided into 3 different service types:

- COL F+G
- KOL IC
- KOL TM

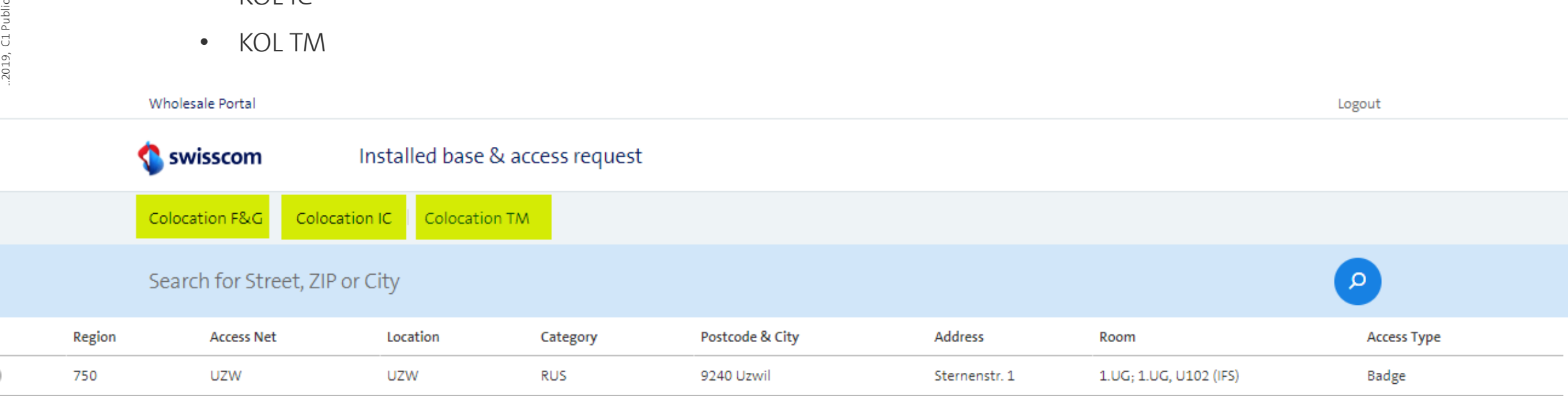

There are no more colocations to load.

 $\circlearrowright$ 

.2019, C1 Public

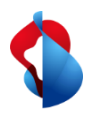

#### **Download situation plan**

If you need a situation plan, please choose your location and create a "new access request" - you will find a pdf to download in the contact form.

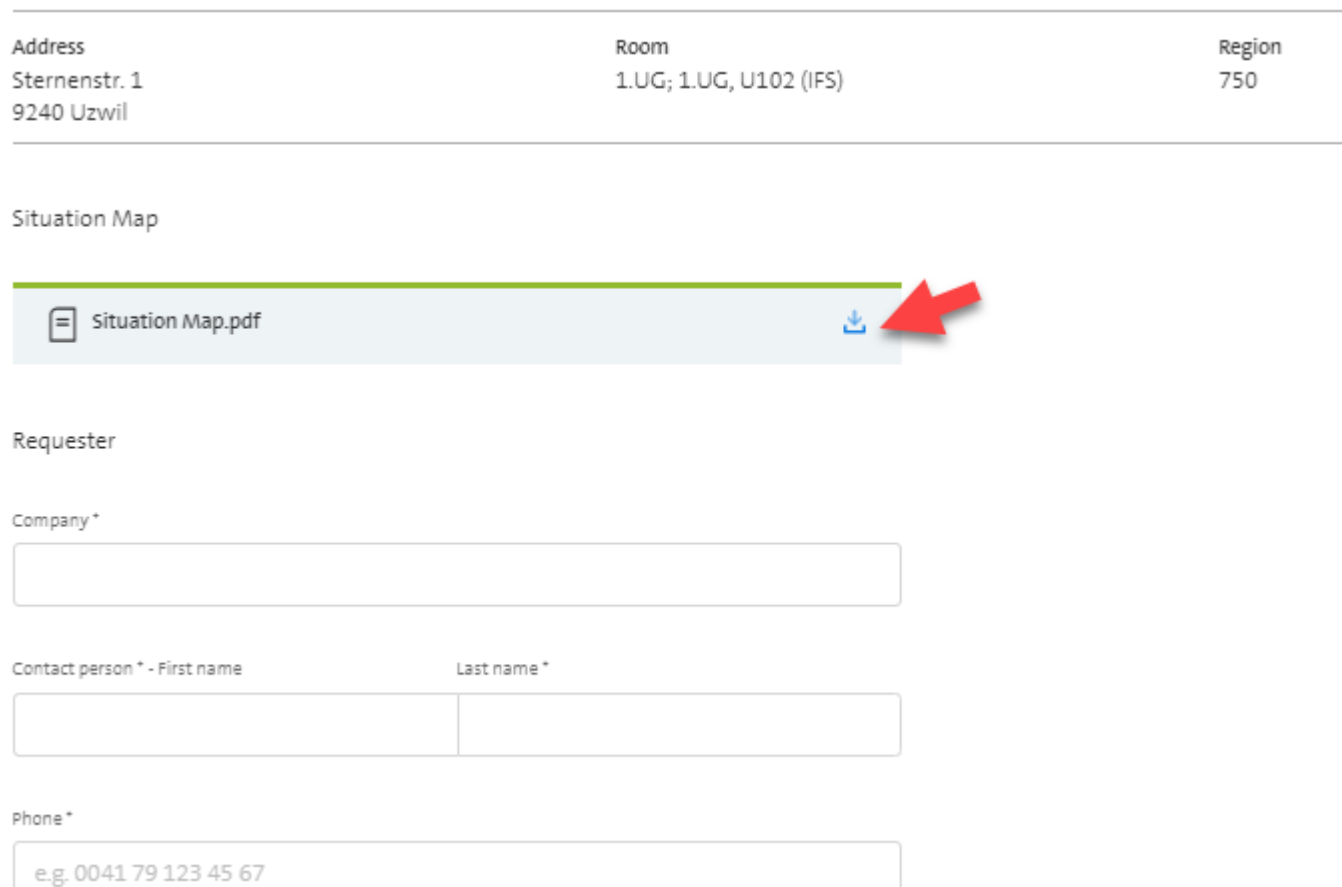

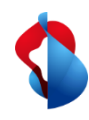

#### **Request for an accompanied Acces**

To order an accompanied access, click on the desired location and open a new access request

In this online form, you must provide information about yourself and the person/company who needs access.

Via "Send access request" you send the request to Service Assurance Wholesale, who will process your order. Subsequent communication (such as appointment confirmations, postponements, etc.) are then made exclusively by e-mail (and not via the portal).

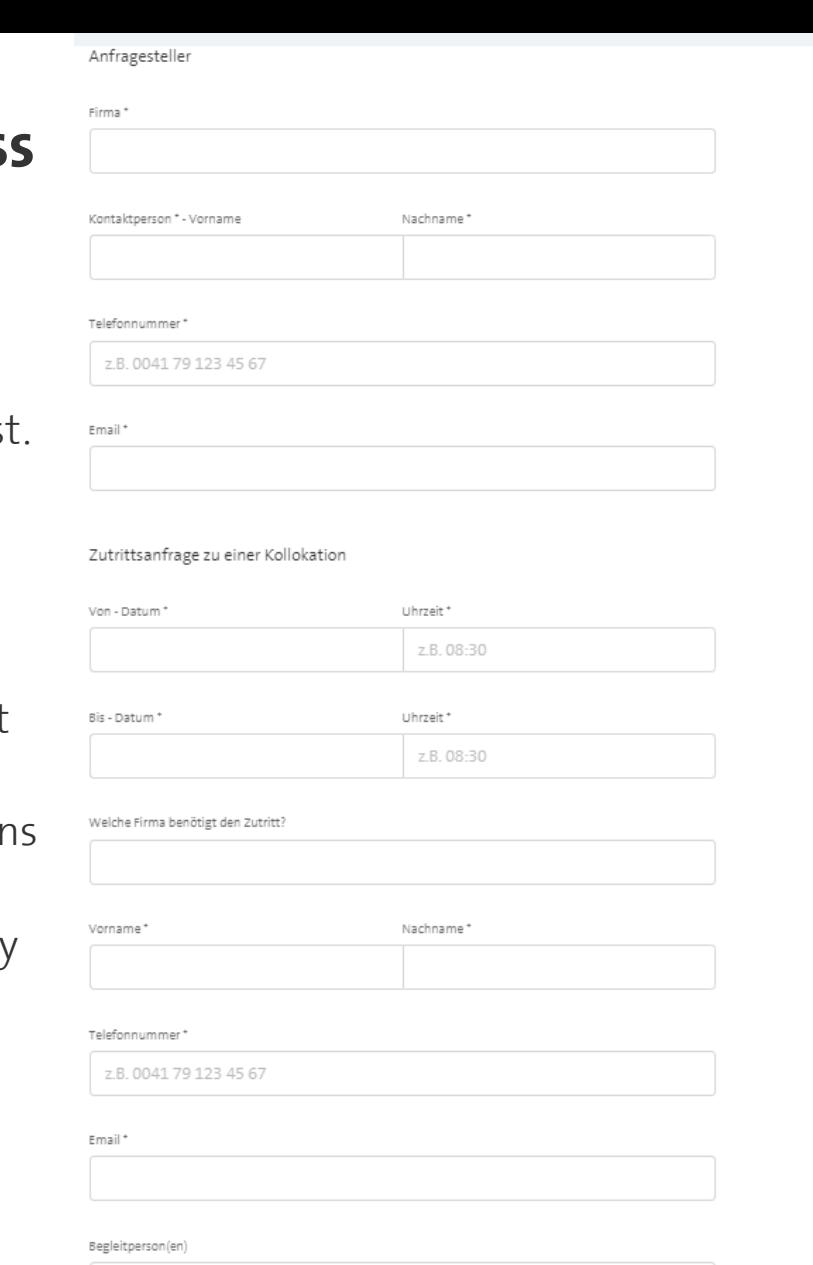

5

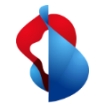

## **Thank you for your attention**